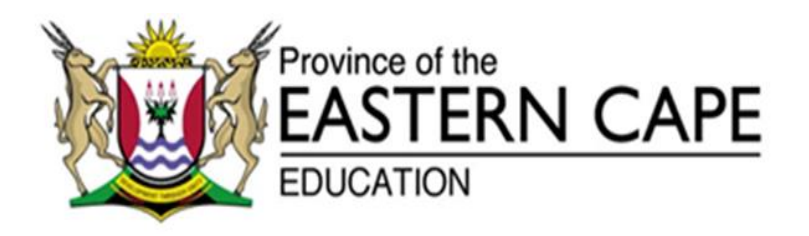

# **NATIONAL SENIOR CERTIFICATE**

# **GRADE 11**

# **NOVEMBER 2017**

# **INFORMATION TECHNOLOGY P1**

**MARKS: 150**

**TIME: 3 HOURS**

This question paper consists of 11 pages.

# **INSTRUCTIONS AND INFORMATION**

- 1. This question paper consists of FOUR questions. Candidates must answer ALL four questions.
- 2. The duration of this examination is three hours. Because of the nature of this examination it is important to note that you will not be permitted to leave the examination room before the end of the examination session.
- 3. Answer only what is asked in each question. For example, if the question does not ask for data validation, then no marks will be awarded for data validation.
- 4. Your programs must be coded in such a way that they will work with any data and not just the sample data supplied or any data extracts that appear in the question paper.
- 5. Routines such as search, sort and selection must be developed from first principles. You may NOT use the built-in features of a programming language for any of these routines.
- 6. Save your work regularly.
- 7. The files that you need to complete this question paper have been given to you. The files are provided in the form of password-protected executable files.

Do the following:

- Double click on the password-protected executable file.
- Click on the extract button.
- Enter the following password: **Prod#17&**

Once extracted, the following list of files will be available in the folder **DataNov2017**:

#### **Question 1:**

**Question 3:**

**Question 4:**

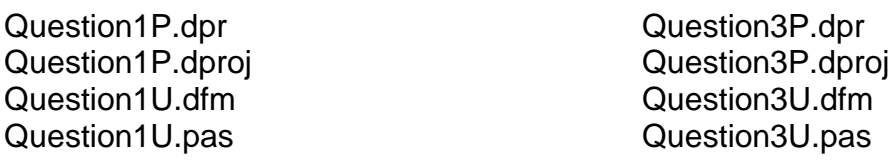

### **Question 2:**

Question2P.dpr Question2P.dproj Question2U.dfm Question2U.pas Cast.txt

Question4P.dpr Question4P.dproj Question4U.dfm Question4U.pas Helpers.mdb

### **SCENARIO**

**One of the schools in your area is organising their annual drama production. There is a lot of different organisational tasks that must take place before the actors and actresses can perform on stage.** 

**In this question paper, you will have to assist with completing programs to perform different functions.** 

#### **QUESTION 1: GENERAL PROGRAMMING SKILLS, TEXT FILES**

The user is expected to enter information in order to book seats for the drama production.

The user must enter the tickets they would like to purchase. Once the tickets have been purchased they can then choose their seats on the evening. The first 30 tickets have been reserved for the VIP guests. VIPs have been invited, so they will not be paying for their tickets.

Ticket prices are as follows: Adults – R80 Children – R50 Pensioners – R50

If the VIP option is selected, then an Inputbox component must be used to ask the user how many VIPs will be attending.

Assume that ticket sales will be made either as a VIP or as an adult/child/pensioner and NOT a combination of both.

Ticket numbers must be allocated. VIP tickets will be starting at ticket number 1 and all other tickets will start at 31.

As this is the main fundraiser for the drama department, there will be no limits on ticket sales.

The following information must be displayed in the output component:

- Heading ('SCHOOL PRODUCTION' and on the next line 'Show: GALA NIGHT')
- Cost of the tickets purchased formatted to currency and two decimal places
- The ticket numbers allocated

The following information must be written to a text file ('sales.txt'). It must **only** store the latest information. The first line will be the total amount of tickets sold and the second line will be the total amount of money received, formatted to currency and two decimal places). Display a message to show that the information has been written to the file.

#### **Clear button:**

The output component must be cleared and the spinedit components must be set so that the default value is 0. The VIP checkbox should not be selected.

The user is expected to enter information in order to book seats for the drama production.

The user must enter the tickets they would like to purchase. Once the tickets have been purchased they can then choose their seats on the evening. The first 30 tickets have been reserved for the VIP guests. VIPs have been invited, so they will not be paying for their tickets.

Ticket prices are as follows: Adults – R80 Children – R50 Pensioners – R50

If the VIP option is selected, then an Inputbox component must be used to ask the user how many VIPs will be attending.

Assume that ticket sales will be made either as a VIP or as an adult/child/pensioner and NOT a combination of both.

Ticket numbers must be allocated. VIP tickets will be starting at ticket number 1 and all other tickets will start at 31.

As this is the main fundraiser for the drama department, there will be no limits on ticket sales.

The following information must be displayed in the output component:

- Heading ('SCHOOL PRODUCTION' and on the next line 'Show: GALA NIGHT')
- Cost of the tickets purchased formatted to currency and two decimal places
- The ticket numbers allocated

The following information must be written to a text file ('sales.txt'). It must **only** store the latest information. The first line will be the total amount of tickets sold and the second line will be the total amount of money received, formatted to currency and two decimal places). Display a message to show that the information has been written to the file.

# **Clear button:**

The output component must be cleared and the spinedit components must be set so that the default value is 0. The VIP checkbox should not be selected.

Example of output if four purchases were made:

#### **First purchase: Second purchase:**

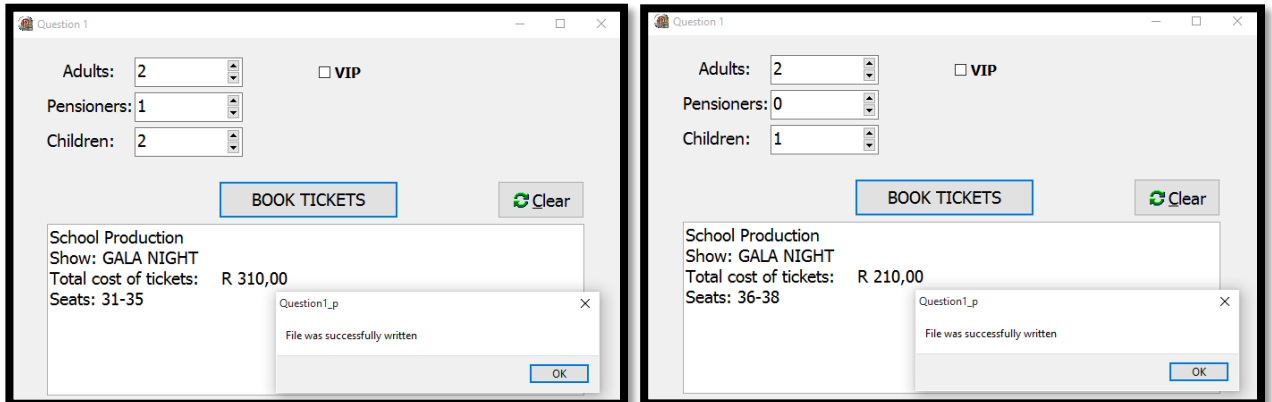

# **Third Purchase:**

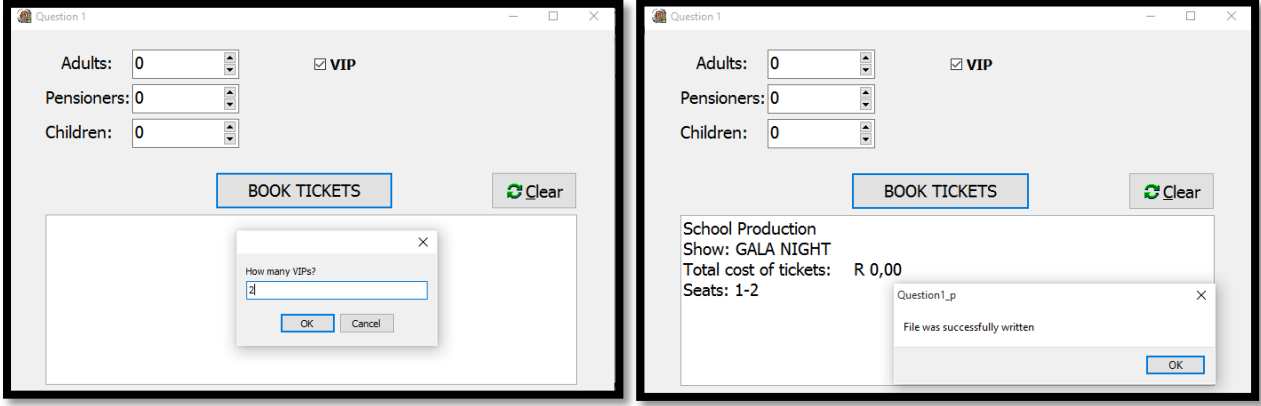

### **Fourth Purchase:**

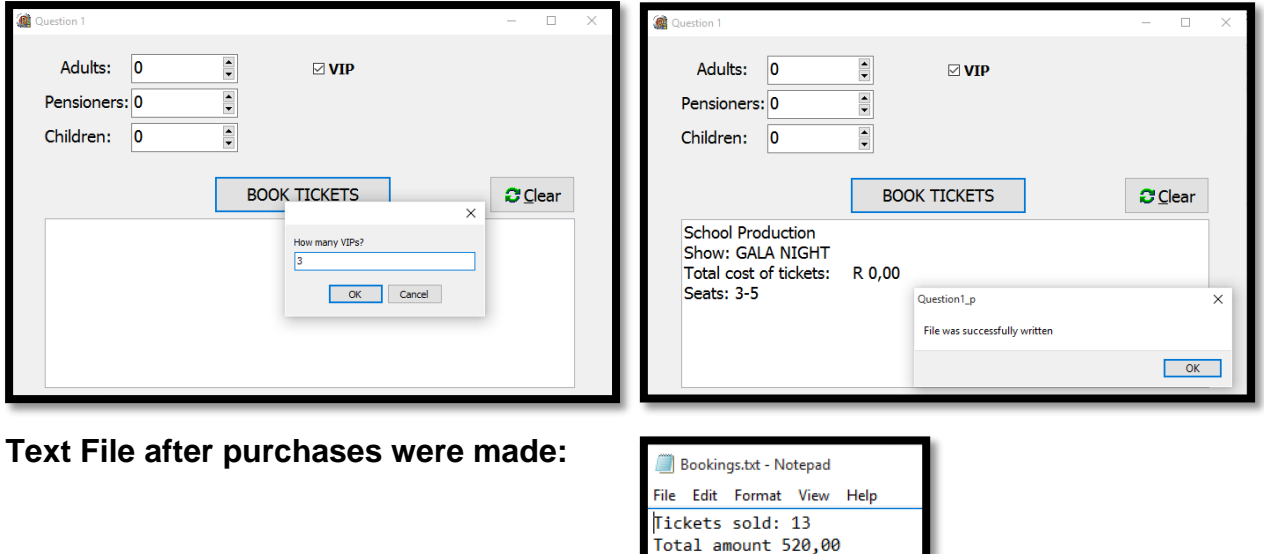

- Enter your name and surname as a comment in the first line of the program file.
- Save your program.
- A printout of the code may be required.

# **QUESTION 2: TEXT FILES, ARRAYS**

The names and surnames of all the learners who are involved in the production are stored in the text file named **cast.txt**.

Their involvement is also listed (S1 – referring to Scene 1; S2 – referring to Scene 2; S1S2 – indicates that the learner is in both Scenes; Technical – part of the technical crew; Backstage – part of the backstage crew)

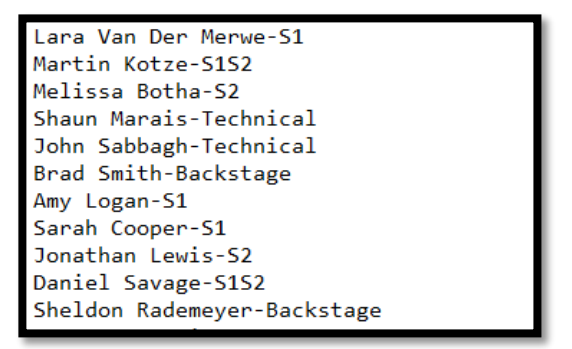

2.1 Write code for the **OnCreate EventHandler** of the **Form** which will read the contents from the text file. The information must be separated and stored in three arrays (arrnames, arrsurnames and arrscenes) which can store up to 100 items and declared with class scope.

If the text file does not exist, a suitable message must be displayed and the program must be closed. (22)

- 2.2 Write a method, named **Sort,** which will sort all the information according to the surnames, in alphabetical order. (9)
- 2.3 Write code for the **Cast List** button which will call the Sort method. Display the list of learners: surnames in capital letters followed by the name.

Example of output:

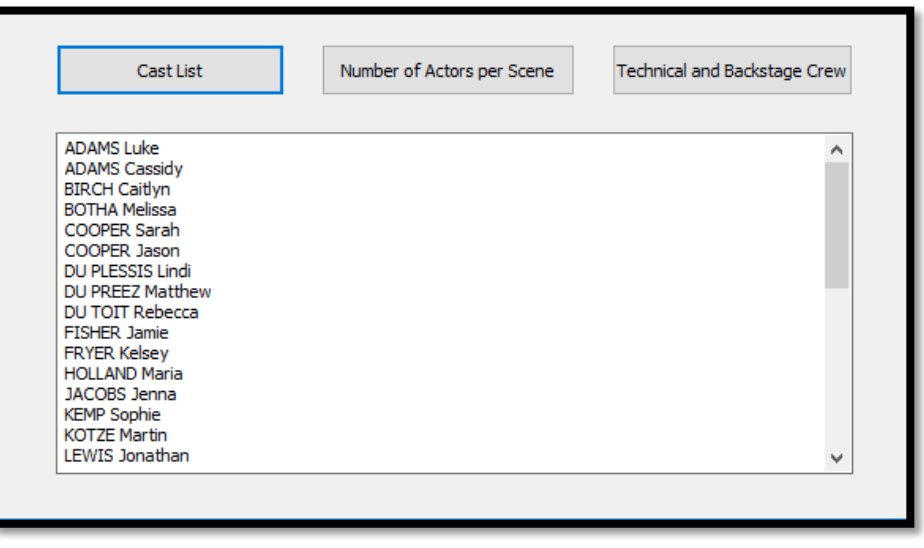

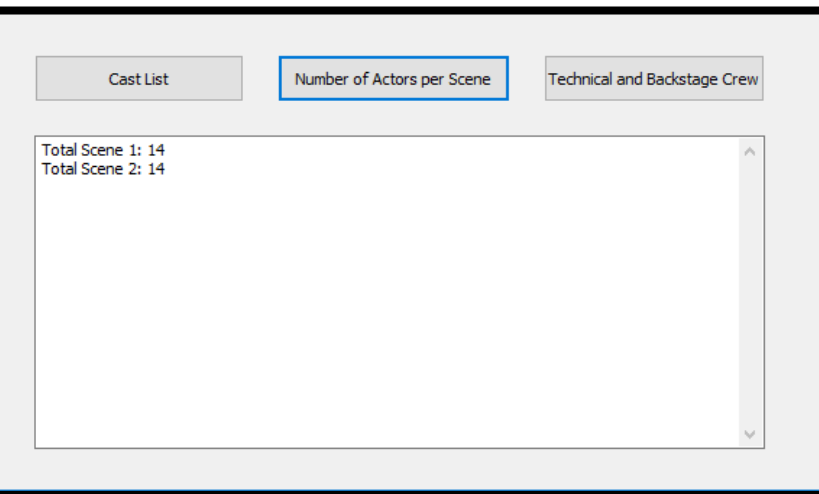

(8)

2.5 Write code for the **Technical and Backstage Crew** button which will display an alphabetical list of the learners, according to their surname, who are involved with either Backstage or Technical.

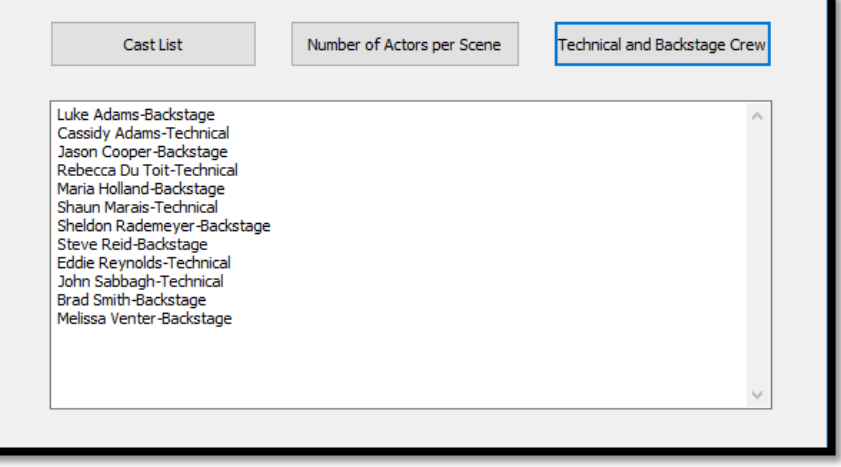

(6)

- Enter your name and surname as a comment in the first line of the program file.
- Save your program.
- A printout of the code may be required.

# **TOTAL QUESTION 2: [49]**

# **QUESTION 3: SUBPROGRAMS**

In order to be entered for a local competition, one must submit documents. The committee has asked you to write a program that will help them to check whether the ID numbers are correct and then to create the registration code for the participants.

3.1 Write a function, **ValidID,** which will receive the ID number and return whether it is valid or not (true or false). In order to check whether the ID number is valid, the Luhn algorithm needs to be applied.

Algorithm:

- 1. Add all the digits in the odd positions (exclude the last digit)
- 2. Multiply the digits in the even positions by 2 and combine the answers
- 3. Add the digits of the result in step 2
- 4. Add values from step 1 and step 3 together
- 5. Subtract the second digit of step 4 from 10.
- 6. If result of step 5 equals the  $13<sup>th</sup>$  digit in the ID number, then ID is correct.

Example:

# **9801210054088**

- 1.  $9 + 0 + 2 + 0 + 5 + 0 = 16$
- 2. 16220816
- 3.  $1 + 6 + 2 + 2 + 0 + 8 + 1 + 6 = 26$
- 4. 16 + 26 = 42
- 5.  $10 2 = 8$
- 6.  $8 = 8 \rightarrow$  ID correct (17)
- 3.2 Write a function, **Gender,** which will receive the ID number and return either 'M' or  $F'$ . If the  $7<sup>th</sup>$  digit of the ID number is less than or equal to four, then the person is a female. If the  $7<sup>th</sup>$  digit is greater than 4 then the person is a male.  $(7)$
- 3.3 Write a procedure, **RegCode,** which will receive the name and surname (one variable) as a parameter. A code will be generated using the first four consonants from the name and surname, '#' and a random number between 100 and 999. (17)
- 3.4 Write code for the **Create Code** button which will expect the user to enter their ID number, name and gender. If the ID number is valid and the gender is correct then a registration code can be created. If either the ID number or the gender is not correct, then a message must be displayed informing the user that the information is incorrect.

HINT: Make use of the methods written in Question 3.1 – 3.3.

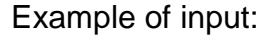

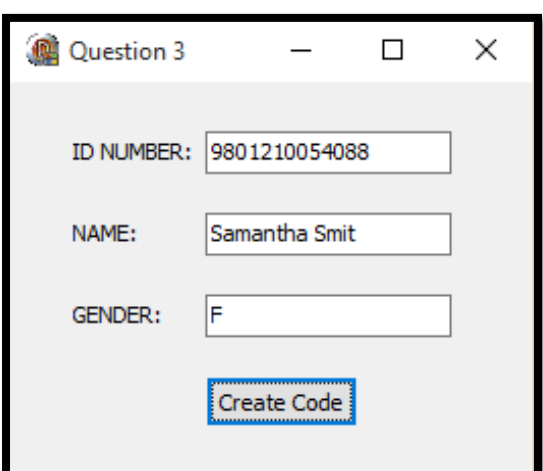

Example of output (output will be different due to the random numbers):

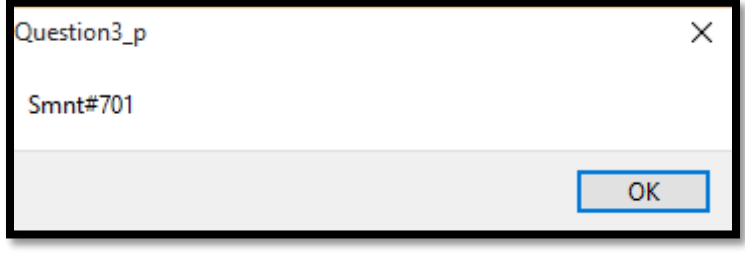

(8)

- Enter your name and surname as a comment in the first line of the program file.
- Save your program.
- A printout of the code may be required.

#### **TOTAL QUESTION 3: [49]**

# **QUESTION 4: DATABASE PROGRAMMING**

**When organising a school production there are always many jobs that need to be done to make the entire event a huge success. Parents are asked to assist with various tasks, e.g. set constructions, sourcing the props, cast welfare, painting, etc.**

Your program should be able to connect to the database named **helpers.mdb**. When you do Question 4.1 and you find that the connectivity is not in place, use the following steps to establish connectivity:

- Click on the Adotable component **adohelpers**.
- Click on the Ellipsis button (three dots) to the right of the 'ConnectionString' property in the Object Inspector.
- Click on the Build button which takes you to the Data Link Properties dialogue box.
- Click on the Provider tab to open the Provider tab sheet and select Microsoft Jet 4.0 OLE DB Provider. Click on the Next button.
- The Connection tab sheet will be displayed. The first option on the Connection tab sheet provides an Ellipsis button (three dots) that allows you to browse and look for the **helpers.mdb** file. Once you have found it, select the **helpers.mdb** file and then click on the Open button.
- Remove the user name Admin.
- Click on the Test Connection button.
- Click OK on each of the open dialogue windows.
- Select the correct table in the TableName property of the **adohelpers** component.
- Click on the DataSource component.
- Ensure that the DataSet property is set to **adohelpers**.

An incomplete program has been created for you to process queries on the data in the given database. Your task is to complete this program.

### 4.1 **Sort Menu Option**

Display all the records, sorted according to the Surname field and then according to the Name field (alphabetical order).

#### Example of output:

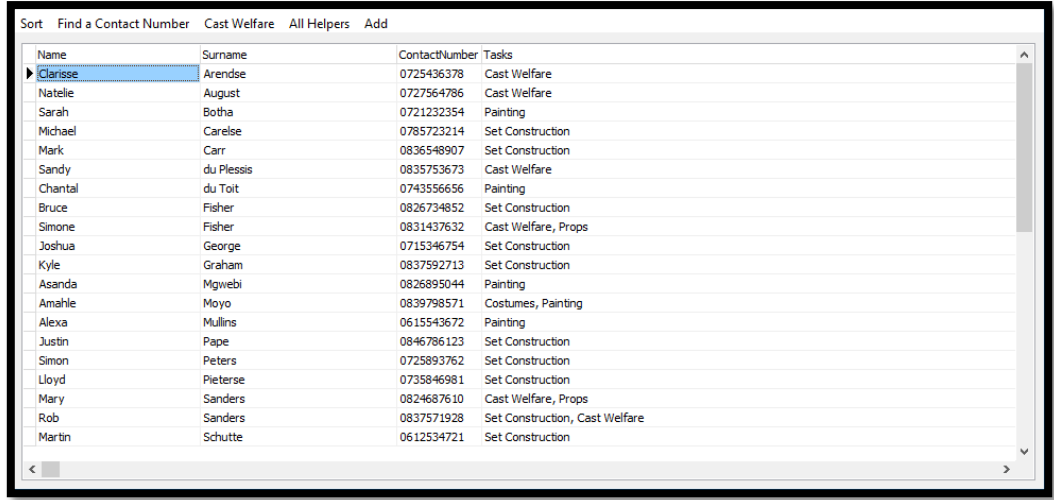

#### 4.2 **Find a Contact Number Menu Option**

Write code which will ask the user to enter the name and surname of the parent and then display the contact number in a dialog box.

#### **NO FILTERS MAY BE USED.**

Example of output if Kyle Graham is entered:

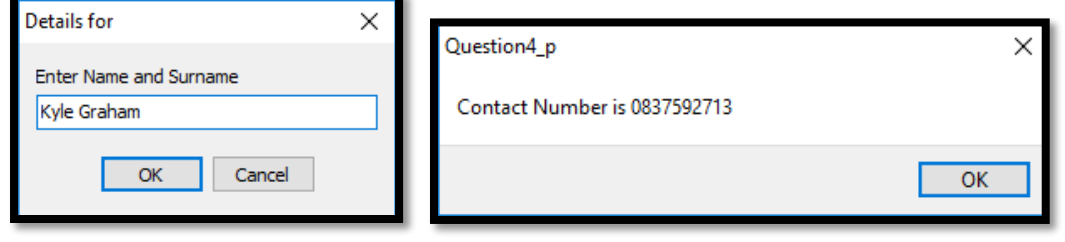

(9)

## 4.3 **Cast Welfare Menu Option:**

All the information of the parents who are willing to assist with cast welfare, must be displayed.

Example of output:

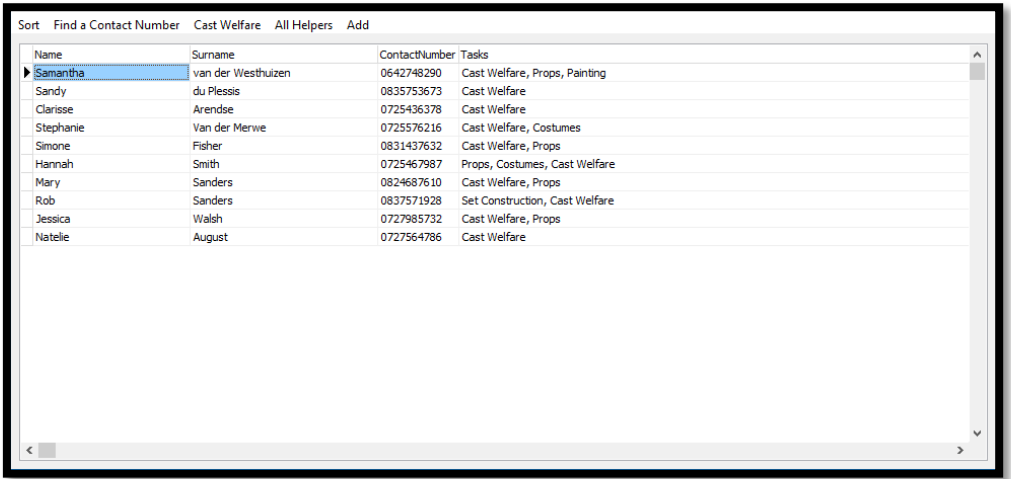

(2)

### 4.4 **All Helpers Menu Option:**

Write code to count how many parents have volunteered their services and display the number.

Example of output:

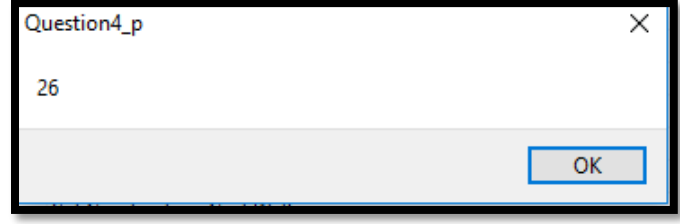

(2)

# 4.5 **Add Menu Option**:

Add the following parent to the database: Name = Paige Surname = Watson ContactNumber = 0832454216

Example of output:

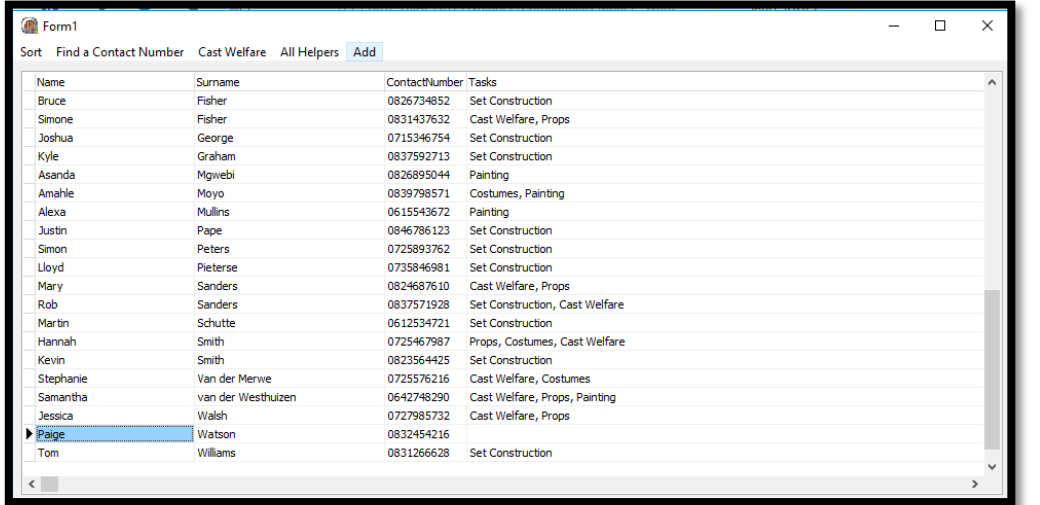

(5)

Enter your name and surname as a comment in the first line of the program file.

- Save your program.
- A printout of the code may be required.

# **TOTAL QUESTION 4: [20]**

# **TOTAL: 150**